## **ЗАПИСЬ НА МЕРОПРИЯТИЯ**

(Инструкция для участников)

**Ссылка для регистрации детей и родителей на платформе:**  [https://profid.worldskills.ru/login?next=/authorize%3Fresponse\\_type%3Dcode%26state%3Dhttp%253A%252F%252Fbilet.worldskil](https://profid.worldskills.ru/login?next=/authorize%3Fresponse_type%3Dcode%26state%3Dhttp%253A%252F%252Fbilet.worldskills.ru%252F%26client_id%3DyKQr5hLjvsrCaUsjgkz5W96zoU7aA8KOcg3c160Y%26_ga%3D2.116623823.870519770.1600842808-2039198974.1593090410) [ls.ru%252F%26client\\_id%3DyKQr5hLjvsrCaUsjgkz5W96zoU7aA8KOcg3c160Y%26\\_ga%3D2.116623823.870519770.160084280](https://profid.worldskills.ru/login?next=/authorize%3Fresponse_type%3Dcode%26state%3Dhttp%253A%252F%252Fbilet.worldskills.ru%252F%26client_id%3DyKQr5hLjvsrCaUsjgkz5W96zoU7aA8KOcg3c160Y%26_ga%3D2.116623823.870519770.1600842808-2039198974.1593090410) [8-2039198974.1593090410](https://profid.worldskills.ru/login?next=/authorize%3Fresponse_type%3Dcode%26state%3Dhttp%253A%252F%252Fbilet.worldskills.ru%252F%26client_id%3DyKQr5hLjvsrCaUsjgkz5W96zoU7aA8KOcg3c160Y%26_ga%3D2.116623823.870519770.1600842808-2039198974.1593090410)

**Организационная информация и инструкции для участников проекта:** [http://bilet-help.worldskills.ru](http://bilet-help.worldskills.ru/)

**Для записи на мероприятие в личном кабинете участник нажимает Вкладку «Мероприятия»**

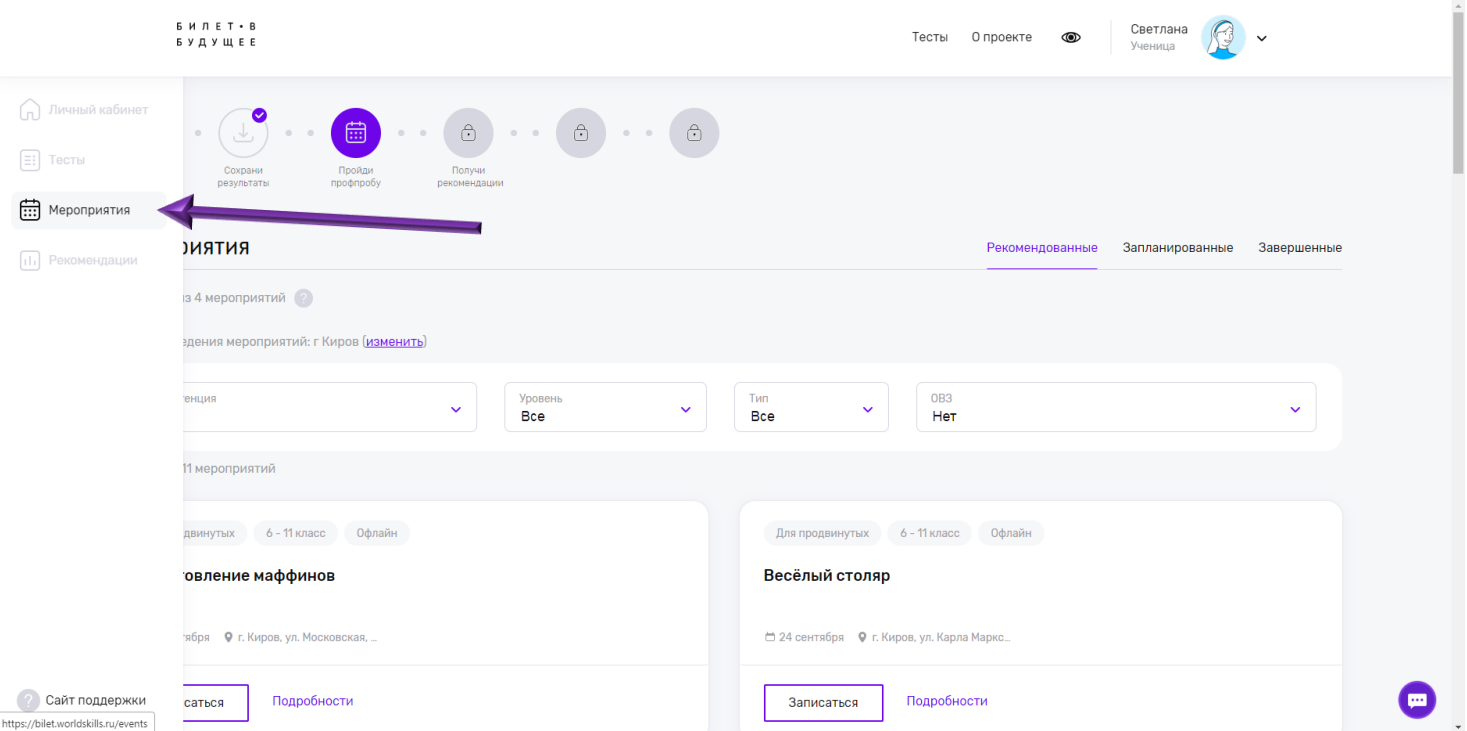

Выбрать любое практическое мероприятие, нажать **«Записаться»**, чтобы перейти к записи на выбранное мероприятие.

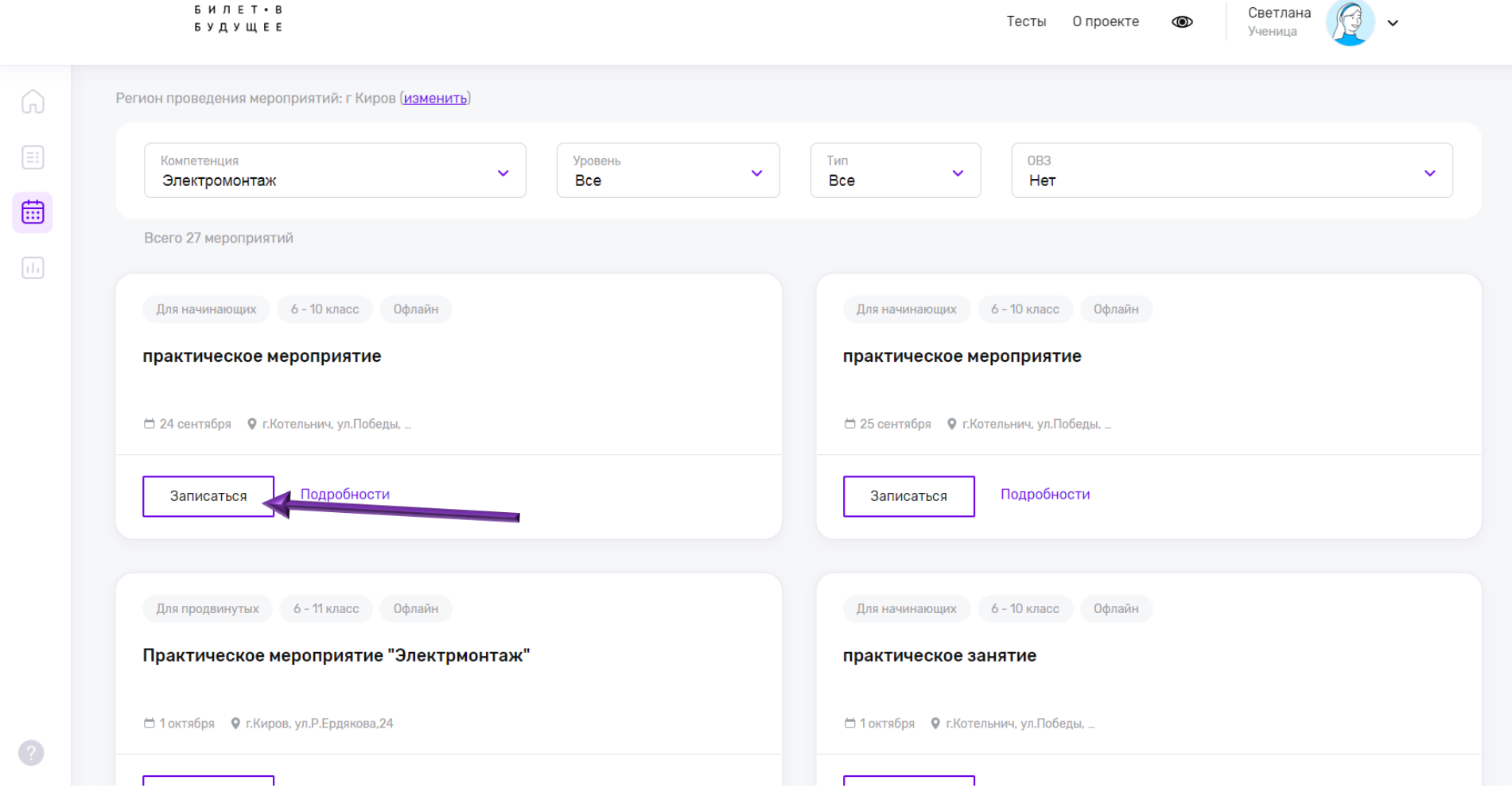

Для подтверждения записи на мероприятие школьнику необходимо скопировать ссылку из всплывающего окна и направить ее родителю (законному представителю), зарегистрированному на платформе.

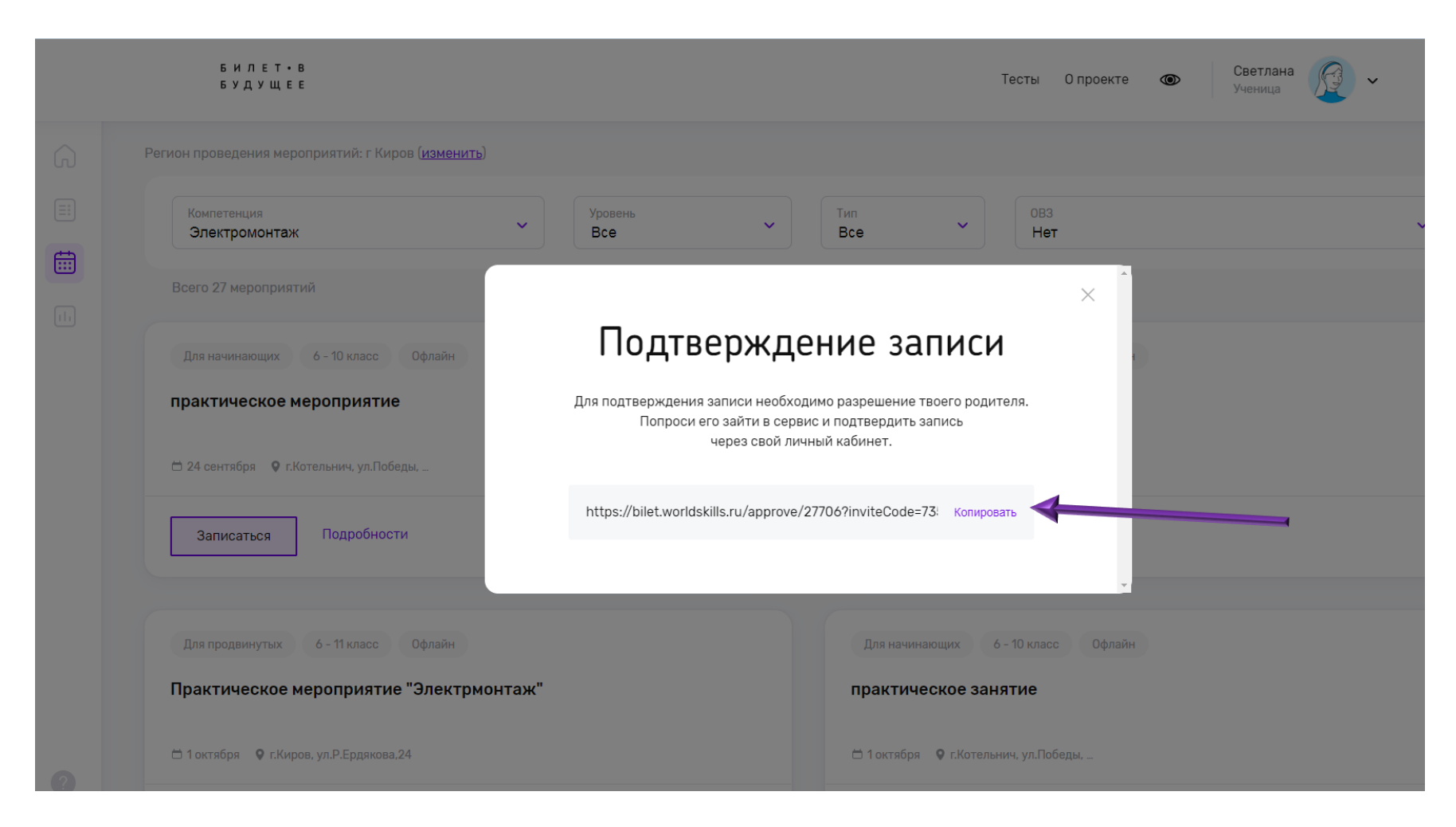

Родитель (законный представитель) перейдет по ссылке и сможет подтвердить ваше участие.

**ВАЖНО!!! Родитель должен создать свой личный кабинет!!!** (То есть у ребенка свой кабинет, у родителя свой)

## **Как получить подтверждение записи на мероприятие от родителя?**

Для подтверждения записи ребенок копирует ссылку из всплывающего окна и направляет ее родителю (законному представителю).

Ссылку можно направить почтой, через соцсети или в любом мессенджере. Родитель в своем личном кабинете вставляет ссылку в поисковое окно и после этого он сможет подтвердить запись ребенка на практическое мероприятие.

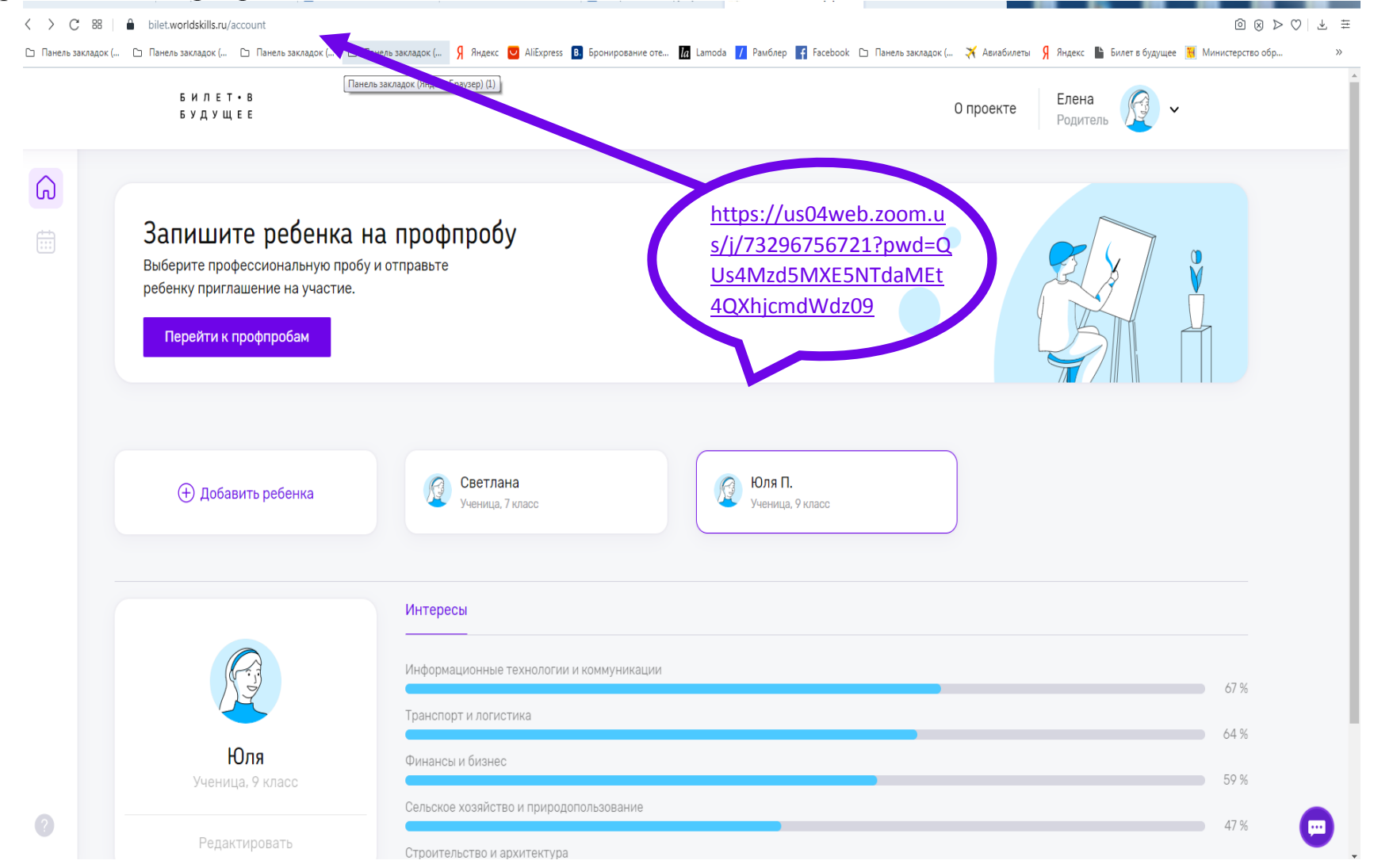

В своем личном кабинете родитель сможет наблюдать за результатами ребенка, то на какие мероприятия он записался и посетил, а также познакомиться с адресными рекомендациями по результатам прохождения тестирования и практических мероприятий.

Ребенок получит рекомендации при условии, если он пройдет хотя бы 1 тест и хотя бы 1 практическое мероприятие.

**!!! По практическим мероприятиям есть ограничения!!!** Всего доступно для ребенка 4 мероприятия из них 1 очный формат и 3 мероприятия онлайн.